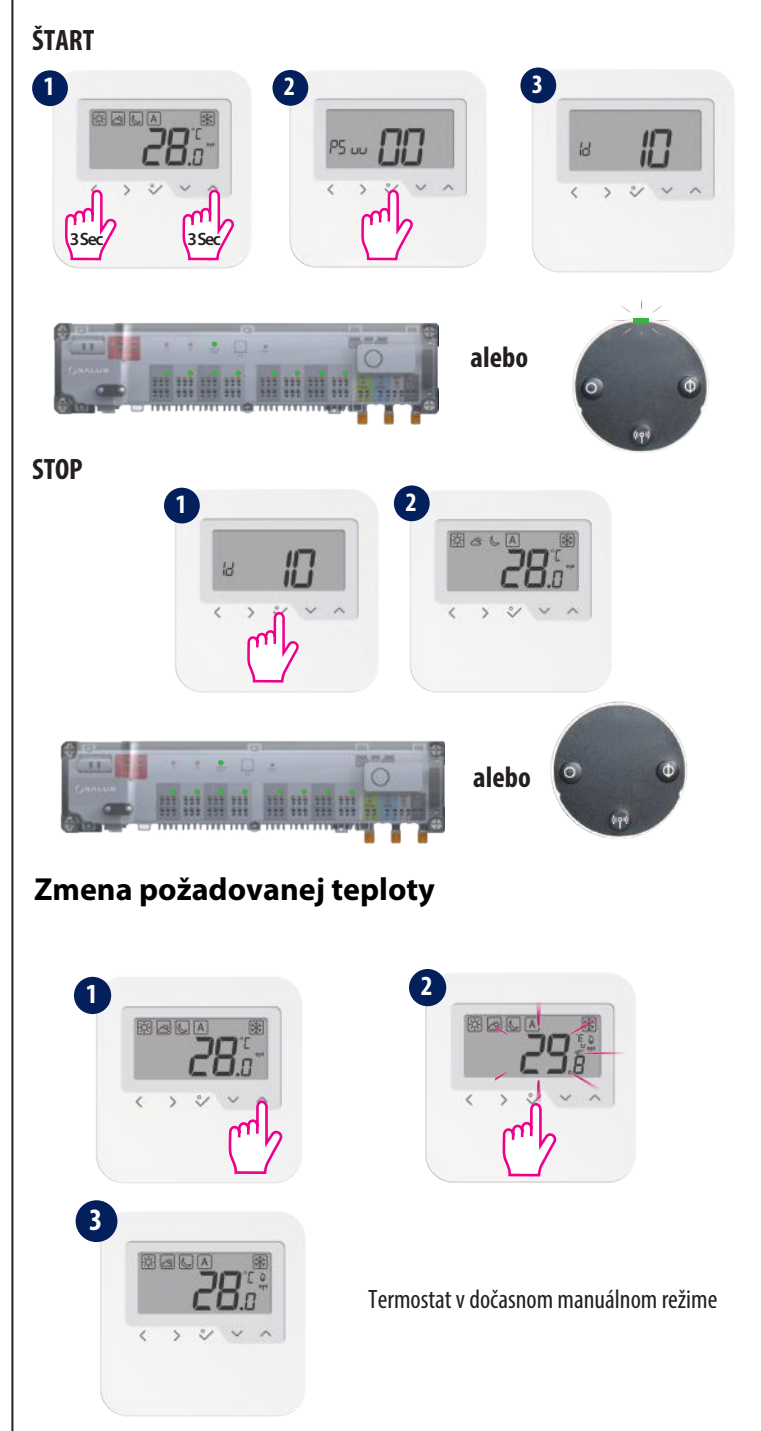

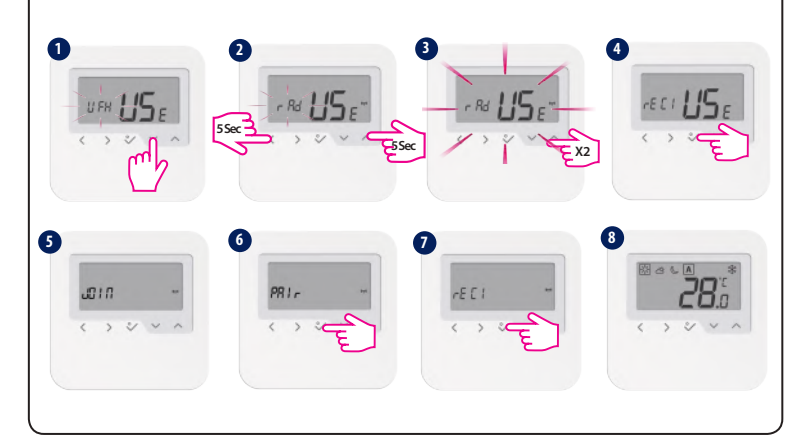

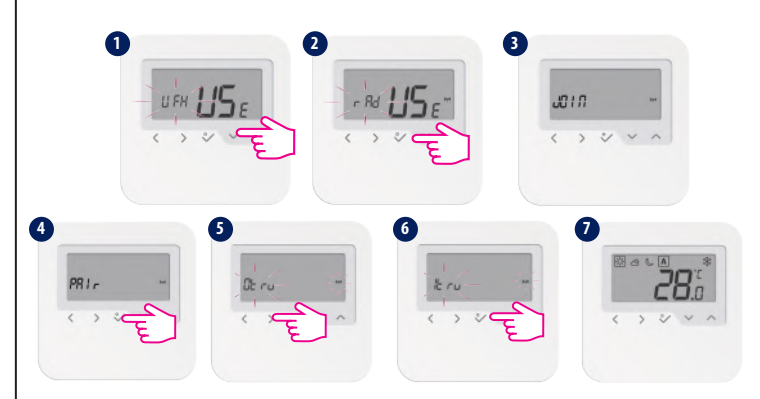

Pre spárovanie s RX2 nastavte interný prepínač prijímača na RX2 a zvoľte  $\sqrt{\frac{E}{E}}$  krok 4. Potom postupujte rovnakým spôsobom, ako je písane vyššie.

#### **Režim identifikácie - OFFLINE**

**Poznámka:** Do rovnakej zóny nie je možné pridať dva termostaty. Pokiaľ sa o to pokúsite, zobrazí sa nasledujúca chyba.

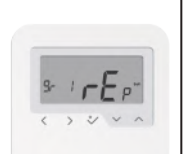

#### **Párovanie s hlavicou TRV - offline**

- Výber režimu.
- Dlhým stlačením sa vrátite bez uloženia.  $\langle$
- Krátkym stlačením sa vrátite na predošlú  $\rightarrow$ obrazovku.
- Znížiť alebo zvýšiť požadovanú teplotu.  $\checkmark$
- Upraviť hodnoty pri nastavovaní dňa, hodín.  $\hat{\phantom{a}}$

Skontrolujte, či je hlavica TRV v režime párovania. Postupujte podľa manuálu, pre úplný proces párovania TRV. Maximálne 6 hlavíc TRV na jeden termostat!

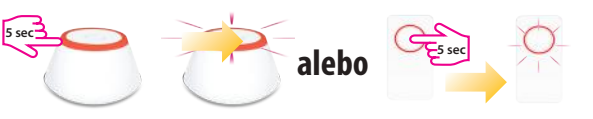

# **Párovanie s kotlovým prijímačom RX1 / RX2**

HTRS - RF (30) je moderný a presný digitálny izbový termostat. Týmto termostatom môžete jednoducho regulovať teplotuv domepodľa vašich požiadaviek, prevytvorenie pohodlného domáceho prostredia. **Zhoda výrobku**

Tento výrobok je v súlade so smernicou 2011/65 / EU a smernicou o rádiovom zariadení (RAD) 2014/53 / EU. Úplný text prehlásenia o zhode EU nájdete na adrese www.saluslegal.com.

((Q)) 2405-2480MHz; <14dBm

Skontrolujte, či je prijímač v režime párovania. Postupujte podľa manuálu, pre úplný proces párovania prijímača.

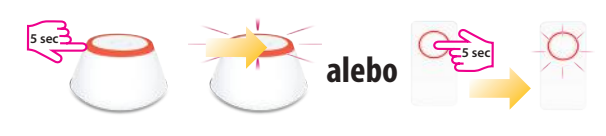

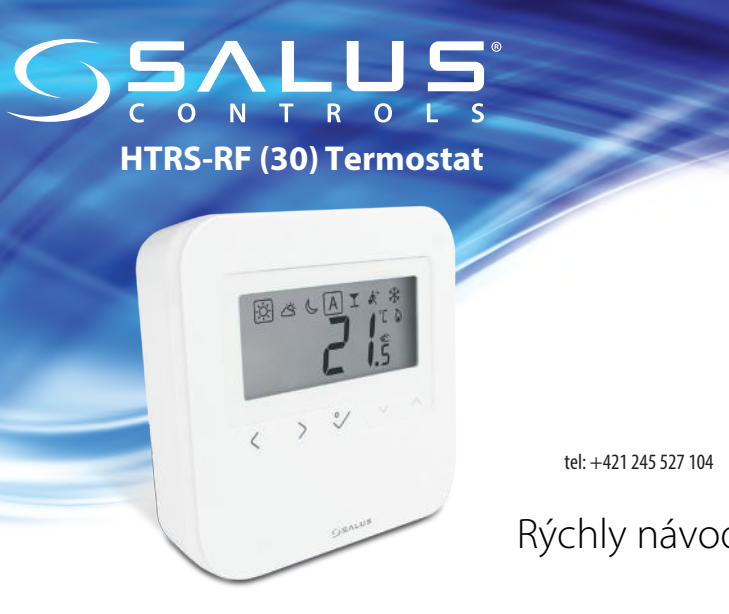

Tlačidlo OK. Krátkym stlačením potvrdíte výber. Dlhým stlačením tlačidla uložíte zmeny a vrátite sa na hlavnú obrazovku. Dlhým stlačením prejdete do Programovania / Hodiny / Režim vykurovania alebo chladenia.

# **Napájanie a funkcie tlačidiel1 2 3 3 3 3 3** UFH LISE  $y y x n$

### **Párovanie s centrálnou svorkovnicou - offline**

# **Úvod**

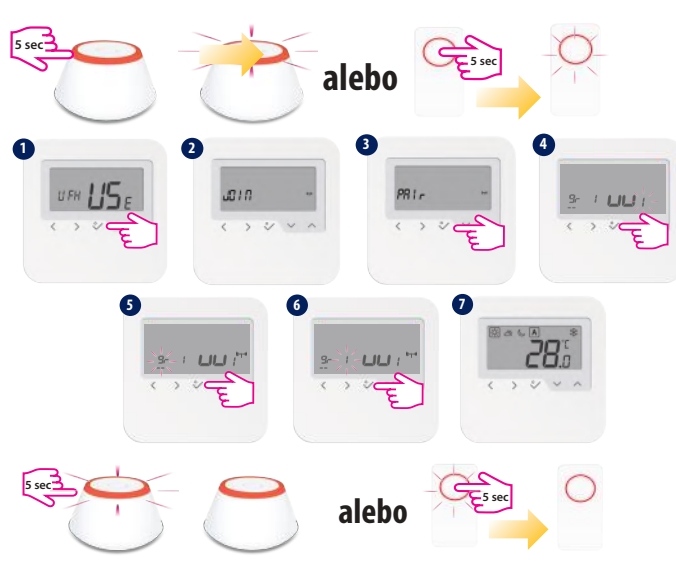

#### **Bezpečnostné informácie**

Použitie iba v súlade s predpismi. Iba pre interiérové použitie. Udržujte zariadenie úplne suché.

> Pri párovaní termostatu s centrálnou svorkovnicou môžete priradiť programovateľný termostat ku skupine termostatov. Na každej centrálnej svorkovnici môžu byť maximálne 2 skupiny.

S rozširujúcim modulom KL04RF pripojeným k svorkovnici KL08RF môžete získať 12 zón.

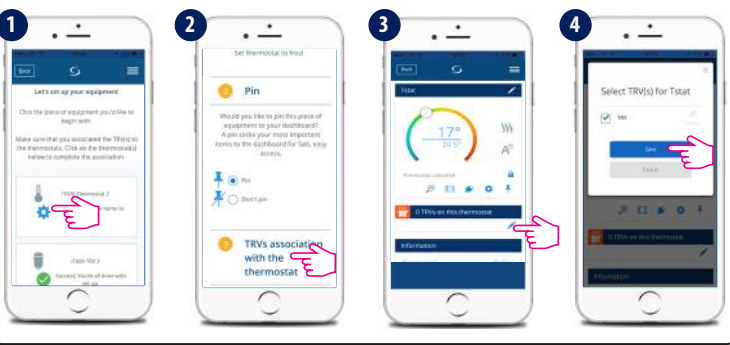

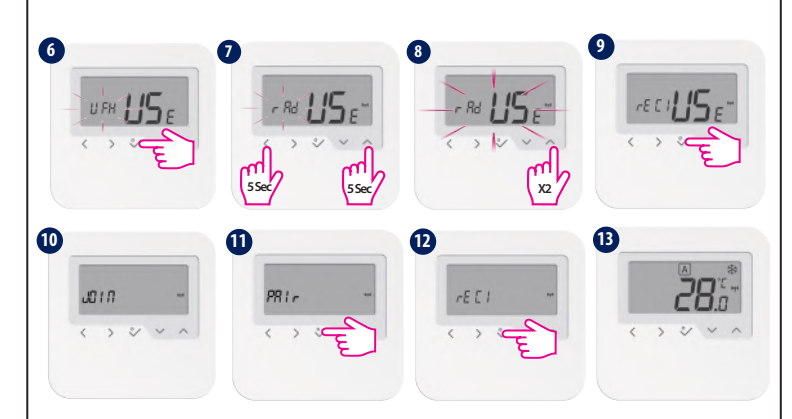

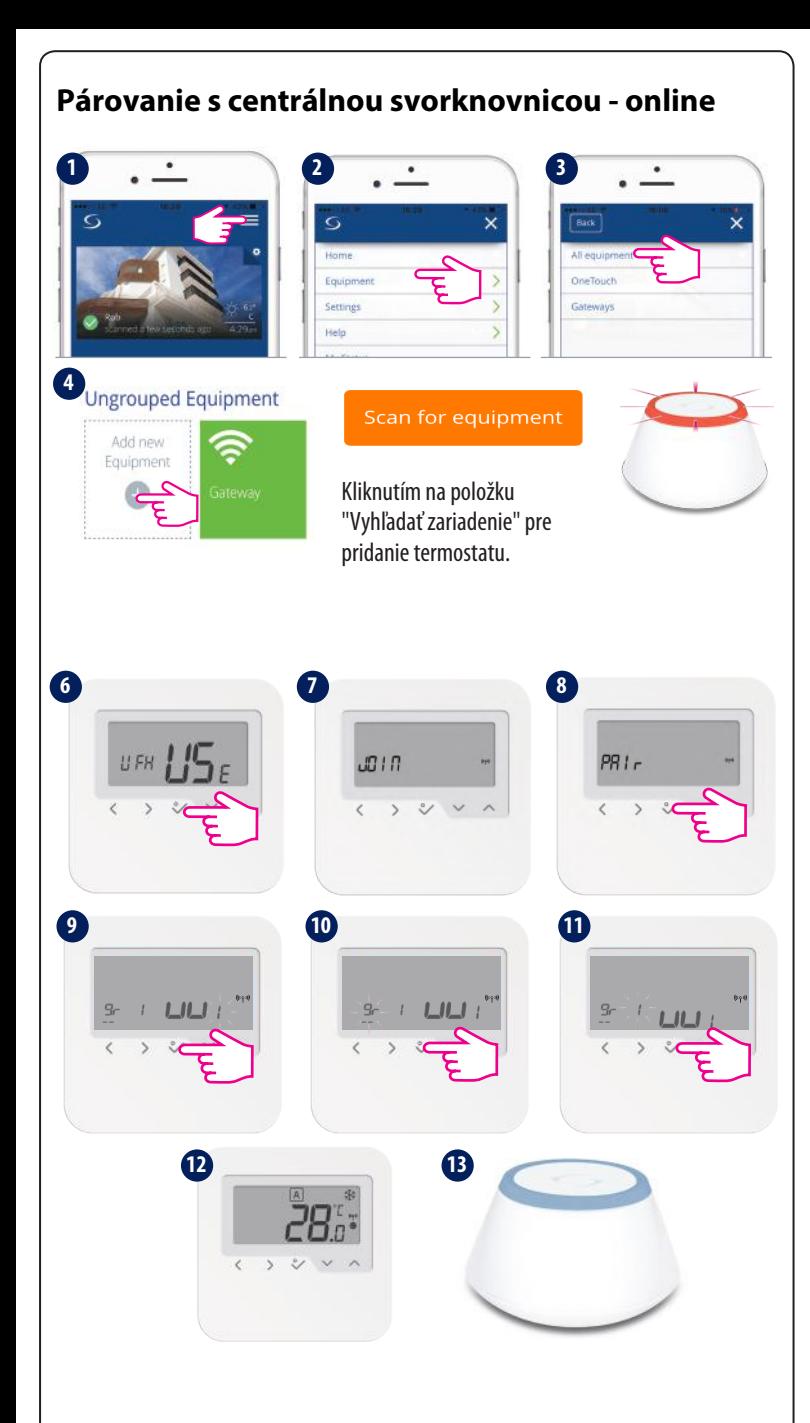

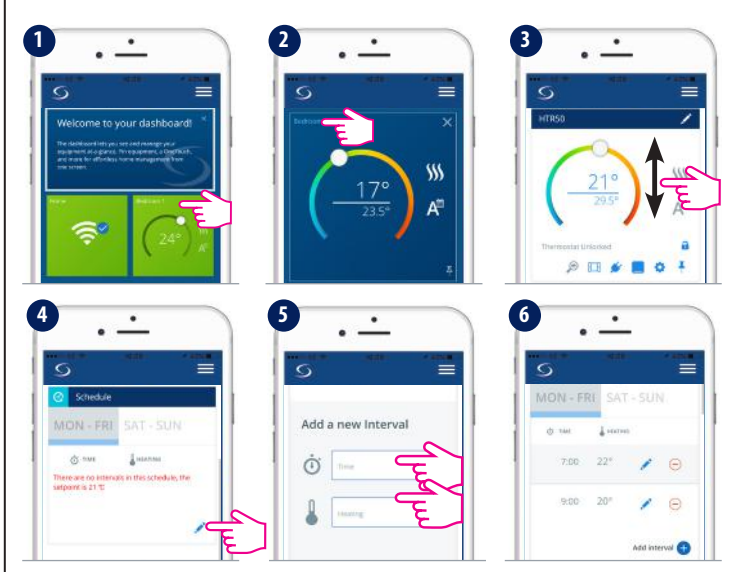

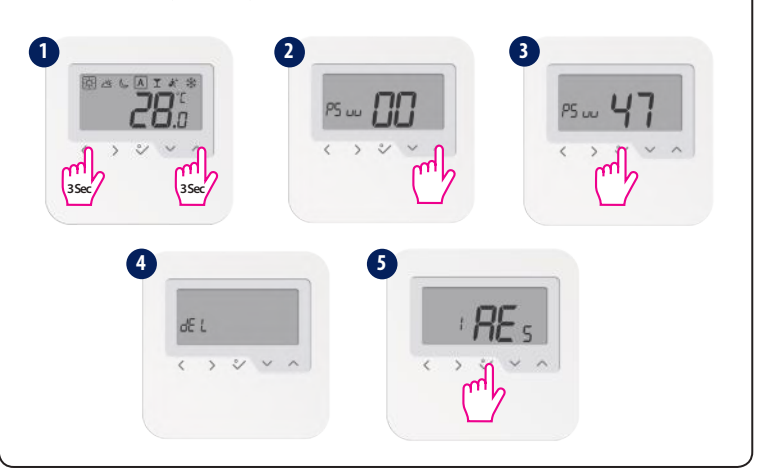

Poznámka: Kontrolka hlavice TRV bude blikať oranžovou farbou, pokiaľ proces priradenia nebude dokončený. Akonáhle táto akcia skončí, LED zhasne.

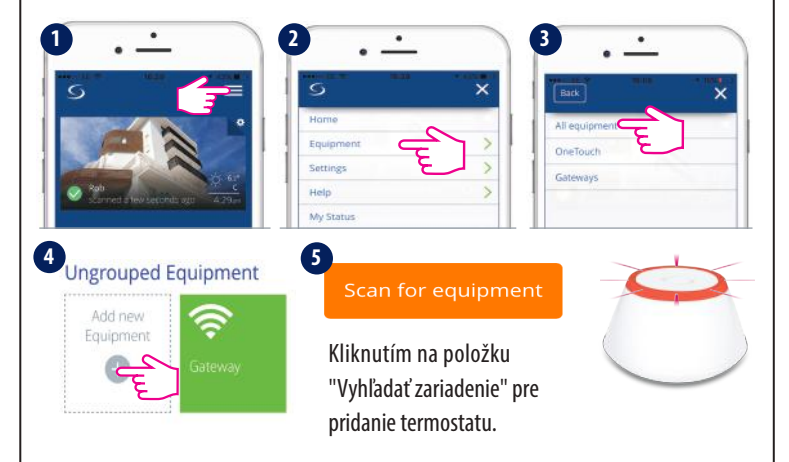

#### **Párovanie s kotlovým prijímačom RX1 / RX2 - online**

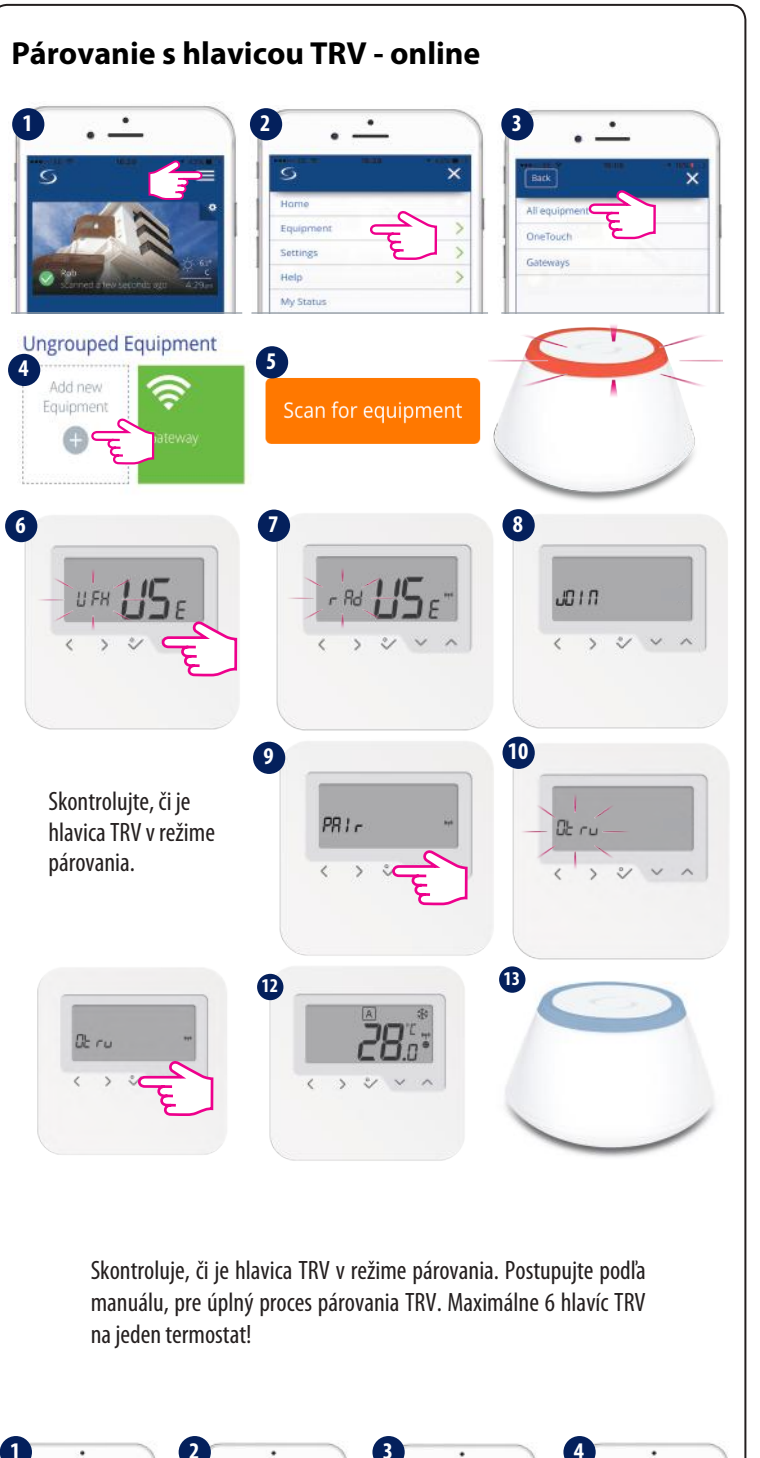

Skontrolujte, či je prijímač v režime párovania. Postupujte podľa manuálu, pre úplný proces párovania prijímača.

**Poznámka:** Ak chcete identifikovať vaše zariadenie, stlačte ikonku  $\otimes$  na obrazovke aplikácie.

Pri párovaní termostatu s centrálnou svorkovnicou môžete priradiť programovateľný termostat ku skupine termostatov. Na každej centrálnej svorkovnici môžu byť maximálne 2 skupiny. S rozširujúcim modulom KL04RF pripojeným k svorkovnici KL08RF môžete získať 12 zón.

> Pre spárovanie s RX2 nastavte interný prepínač prijímača na RX2 a zvoľte $\sqrt{\epsilon EZ}$ krok 4. Potom postupujte rovnakým spôsobom, ako je písane vyššie.

# **Reset do výrobných nastavení**

**Poznámka:**Po pripojení k aplikácii sa dátum a čas automaticky aktualizujú. Vyberte požadovaný programovací režim (5/2, 7 alebo 24h) a vytvorte si vlastný plán.

#### **Identifikácia zariadenia**

LED (alebo obrazovka) na vybranom zariadení bude blikať.

#### **Nastavenie plánu (programu)**